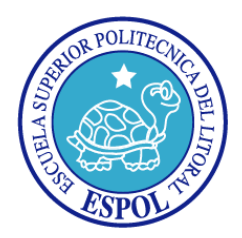

# **ESCUELA SUPERIOR POLITÉCNICA DEL LITORAL**

Facultad de Ingeniería en Electricidad y Computación

# **"CREACIÓN DE UN CONTENEDOR DE WIDGETS"**

# **TESINA DE SEMINARIO**

Previo a la obtención del Título de:

# **INGENIERO EN COMPUTACIÓN ESPECIALIZACIÓN**

# **SISTEMAS TECNOLÓGICOS**

Presentado por:

GRACIELA DENISSE SALTOS CONTRERAS

TIZIANA MARÍA HERRERA MEDINA

Guayaquil – Ecuador

2010

### **AGRADECIMIENTO**

A Dios por su eterna misericordia, por abrirnos las puertas del triunfo y enseñarnos el camino que debemos seguir.

A nuestros padres, hermanos, y familiares por su apoyo y confianza.

### **DEDICATORIA**

A Dios a nuestros padres, hermanos y familiares.

A Juan Carlos por su paciencia, comprensión y apoyo incondicional.

A mis hijas, por ser mi fuente de inspiración y fortaleza para lograr mis objetivos.

## **TRIBUNAL DE SUSTENTACIÓN**

MSc. Fabricio Echeverría PROFESOR DEL SEMINARIO DE GRADUACIÓN

\_\_\_\_\_\_\_\_\_\_\_\_\_\_\_\_\_\_\_\_\_\_\_\_

MSc. Carmen Vaca

\_\_\_\_\_\_\_\_\_\_\_\_\_\_\_\_\_\_\_\_\_\_\_\_

PROFESOR DELEGADO POR EL DECANO

### **DECLARACIÓN EXPRESA**

"La responsabilidad del contenido de este Trabajo de Graduación, nos corresponde exclusivamente; y el patrimonio intelectual de la misma a la ESCUELA SUPERIOR POLITECNICA DEL LITORAL".

Graciela Denisse Saltos Contreras Tiziana María Herrera Medina

#### **RESUMEN**

En el presente trabajo se realizó el análisis, diseño, implementación y pruebas de un Repositorio de Widgets junto con cuatro widgets, los mismos que son aplicaciones diseñadas para mostrar información a manera de texto, gráfico, audio o video y pueden ser utilizados en blogs o sitios web.

En el primer capítulo, se detalla una visión general del Google Web Toolkit (GWT), que es el Framework utilizado para el desarrollo de cada widget.

En el segundo capítulo, se describe la funcionalidad del repositorio de widgets junto con las cuatro aplicaciones creadas, detallando cada caso de uso así como también el respectivo diagrama de interacción de objetos.

En el tercer capítulo, se explica la arquitectura del repositorio de widgets junto con el diseño de la interfaz de los Widgets.

En el cuarto capítulo, se detalla las herramientas utilizadas y las soluciones que se plantearon en el transcurso de la implementación de las aplicaciones.

Finalmente el capítulo 5, indica las pruebas ejecutadas con los estudiantes y la encuesta realizada, esperando como resultado que los widgets sean del agrado del estudiante y de fácil uso.

## **ÍNDICE GENERAL**

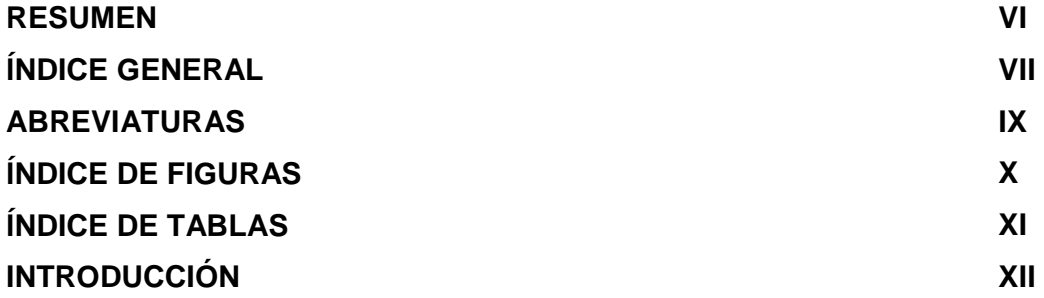

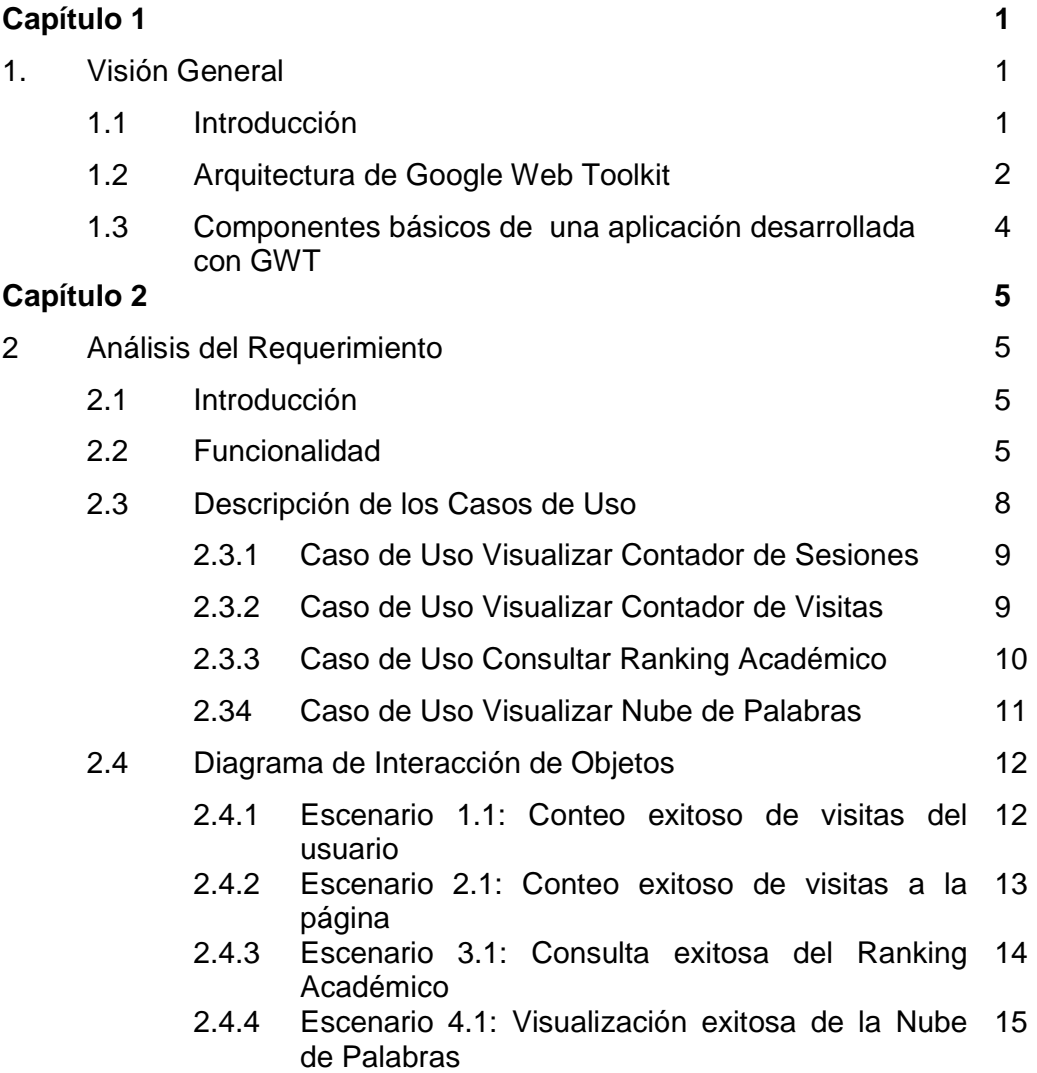

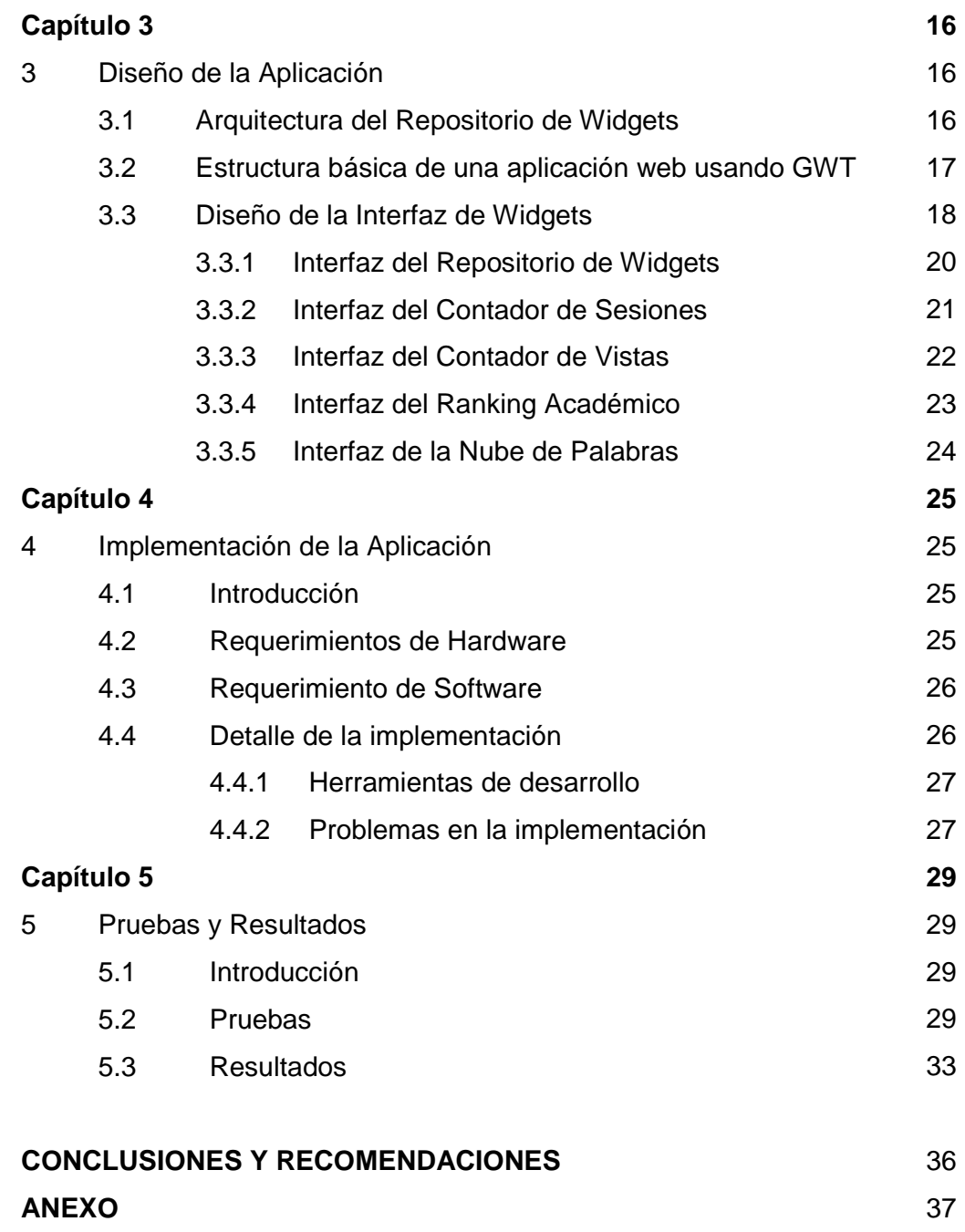

**BIBLIOGRAFÍA** 38

### **ABREVIATURAS**

- GWT Google Web Toolkit
- RPC Remote Procedure Call
- API Aplication Programming Interface
- IDE Integrated Development Environment
- RIA Aplicaciones Ricas en Internet
- JDK Java Development Kit
- JSP JavaServer Pages
- HTML HyperText Markup Language
- CSS Cascading Style Sheets

# **ÍNDICE DE FIGURAS**

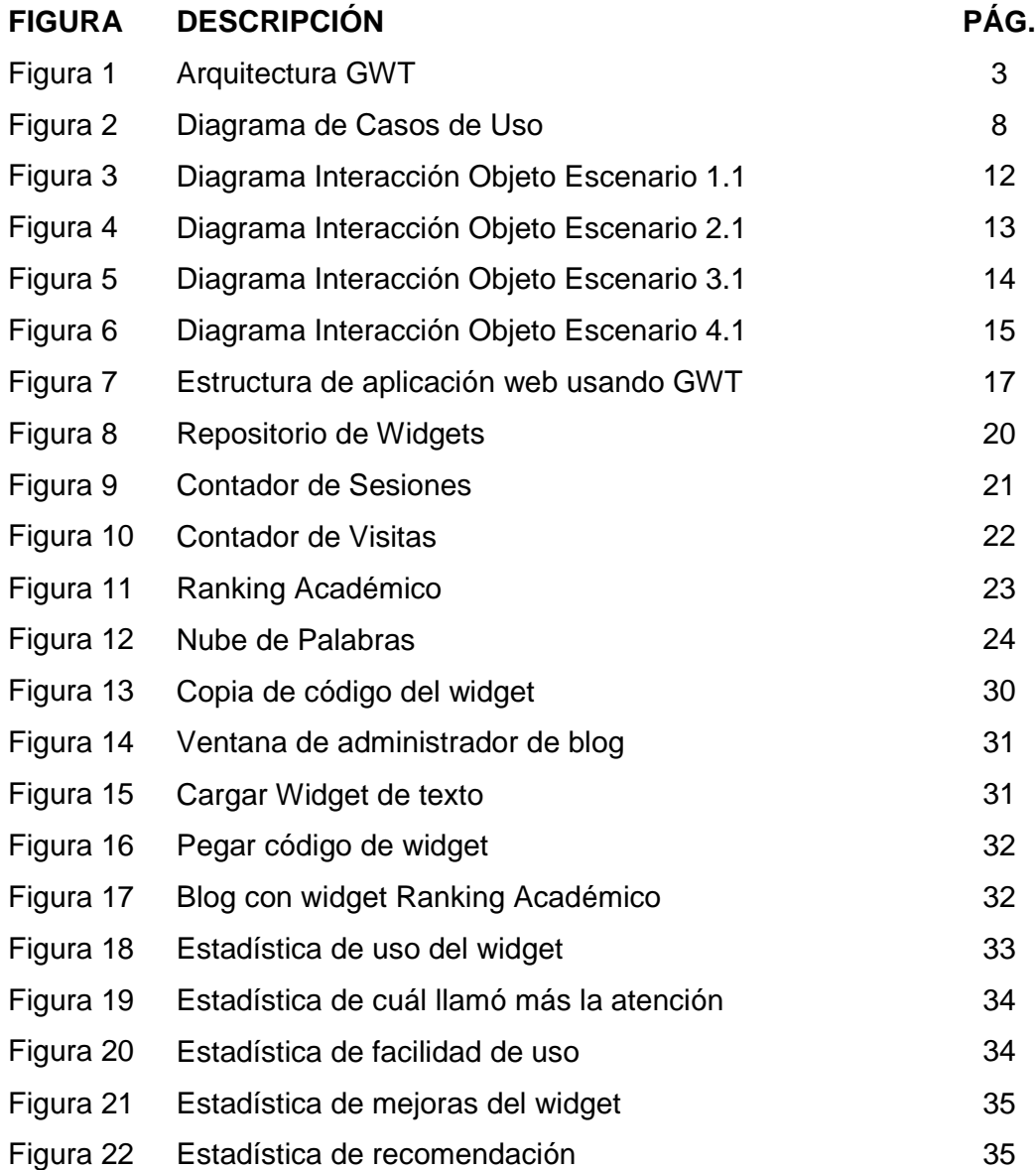

## **ÍNDICE DE TABLAS**

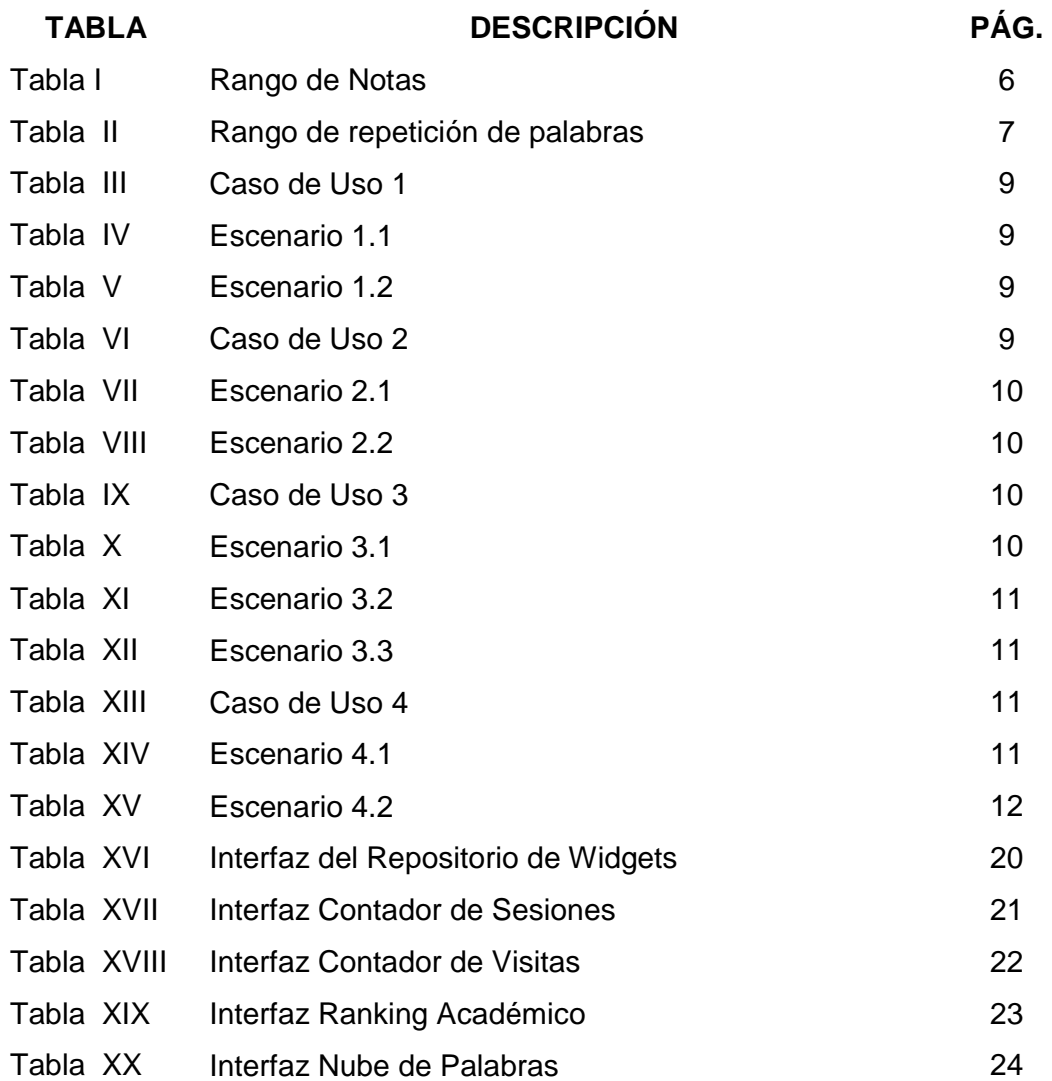

#### **INTRODUCCIÓN**

La Web 2.0 está basada en la interacción que se logra a partir de diferentes aplicaciones web, permitiendo a sus usuarios interactuar con otros usuarios, en contraste a sitios web no-interactivos donde los usuarios se limitan a la visualización pasiva de información que se les proporciona. [1]

Los Widgets o Gadgets son pequeñas aplicaciones, basadas en Web 2.0, que pueden ser instaladas en un blog, red social favorita o descargarlo en tu computador, permitiéndote recibir contenidos que pueden ser mostrados en formato imágenes, video, audio y texto de cualquier temática o funcionalidad.

Estas aplicaciones llegan en la actualidad a 178 millones de usuarios de Internet y tienen como objetivo dar fácil acceso a funciones que son utilizadas frecuentemente, así como también el proveer información visual en tiempo real. [2]

En este proyecto se han creado cuatro Widgets, los cuales se pueden incorporar en su sitio web o blog con tan solo copiar un pedazo de código y automáticamente ya está en funcionamiento. Para la realización de los widgets se utilizó el Framework Google Web Toolkit, la misma que hace posible desarrollar y depurar aplicaciones Web 2.0, utilizando Java como lenguaje de programación.

Esta aplicación tiene como objetivos:

- Diseñar e implementar una interfaz web que servirá para mostrar y descargar los widgets creados.
- Diseñar e implementar cuatro widgets para uso del estudiante en su sitio web o blog.
- Evaluar la funcionalidad de la interfaz web y los widgets con ayuda de encuestas realizadas a un grupo de estudiantes.

### **Capítulo 1**

### **Visión General**

### **1.1 Introducción**

Los widgets son pequeñas aplicaciones portables de fácil instalación y uso, los mismos que brindan funcionalidades o características atractivas tanto a páginas web, computadores o telefonía móvil.

Según su funcionamiento y entorno los mismos se clasifican en:

- Widgets para web.- Son pequeñas aplicaciones portables de fácil uso que atraen a más visitantes a nuestro sitio, este tipo de widgets hace que el sitio tenga más funcionalidades, brinde más servicios, sin la necesidad de una ardua programación, o modificación de la misma.
- Widgets de escritorio.- Este tipo de widgets son descargados e instalados en las máquinas de los clientes por lo general permiten realizar búsquedas en el ordenador instalado u obtener algún tipo de información que el usuario crea conveniente como la hora, el clima, etc.
- Widgets Móviles: Son similares a los de escritorio con la diferencia de que los mismos son instalados en dispositivos móviles o celulares. [2]

Una de las maneras de desarrollar los widgets es mediante el Framework OpenSource GWT por sus siglas en inglés (Google Web Toolkit). Se escogió utilizar este Framework ya que en este proyecto se implementan widgets web y GWT hace posible la creación de los mismos, en tanto que con Yahoo Widgets sólo se pueden implementar widgets de escritorios, los cuales son desarrollados en sus servidores.

Cabe recalcar que el Framework es libre pero su compilador no, dicho compilador es el corazón del Framework, el cual permite generar código JavaScript a partir de código Java, el objetivo principal de este Framework es el desarrollo de aplicaciones RIA's (Aplicaciones Ricas en Internet), considerando que una de las tecnologías más importantes en el desarrollo de este tipo de aplicaciones es el AJAX, GWT está orientado a manejar esta tecnología, para que la misma sea fácil de usar, depurar y dar mantenimiento, además de poder crear el front-end de dichas aplicaciones sin preocuparnos por : JSP, JavaScript, HTML, etc. Es decir, todo lo que una aplicación de este tipo conlleva y resulta muchas veces muy complicada su codificación, depuración y mantenimiento.

#### **1.2 Arquitectura de Google Web Toolkit**

La arquitectura de GWT está compuesta por 4 componentes como muestra el siguiente gráfico:

2

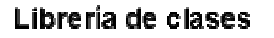

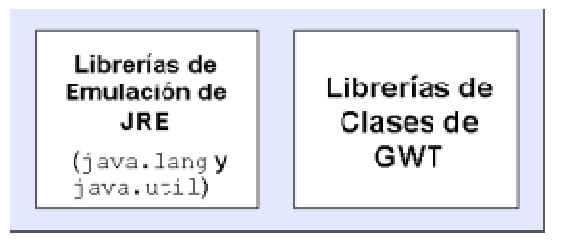

Herramientas de desarrollo

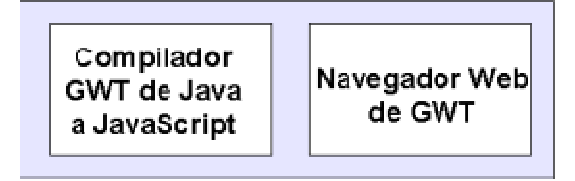

**Figura 1. Arquitectura GWT.** [3]

- JRE Librerías de Emulación.- Está compuesta de las principales librerías para la creación de programas Java como son java.lang y un subconjunto de las java.util, el resto de las clases no son soportadas por GWT.
- Librerías GWT UI.- Contiene los componentes necesarios para la creación de la interfaz de usuario.
- Compilador GWT (Java a JavaScript).- Permite la traducción del código generado en código Java a JavaScript el mismo es usado cuando ejecutamos la aplicación desarrollada en modo web. les librerías para la creación de programas Java como son<br>a y un subconjunto de las java.util, el resto de las clases no<br>ortadas por GWT.<br>as GWT UI.- Contiene los componentes necesarios para<br>ión de la interfaz de usuario.<br>
- Navegador Web embebido.- Permite ejecutar la aplicación en la máquina virtual de Java sin necesidad de traducirla a este modo de ejecución, se le conoce como ejecución en modo host. [3]

#### **1.3 Componentes básicos de una aplicación desarrollada con GWT**

Las aplicaciones desarrolladas con GWT, constan de los siguientes componentes:

- Módulo.- Es un paquete distribuible de la aplicación, debido a que lo constituyen los servicios, librerías, archivos, etc. que se encuentran del lado del servidor, estos pueden heredar de otros módulos y compartir recursos con los mismos.
- La interfaz EntryPoint.- Esta interfaz contiene un solo método a implementar que es el onModuleLoad(), la clase que implemente este método es el punto de entrada de la aplicación lo cual sería equivalente a el método main() en una aplicación Java StandAlone.
- La página Host.- Es la página HTML generada por el Framework, y donde se carga la aplicación, ésta posee una referencia al archivo llamado Module.nocache.js el mismo que contiene la referencia a archivos externos o librerías.
- La clase RootPanel.- Es el componente principal de la interfaz de usuario dentro del mismo se visualizan o agregan todos los widgets a ser vistos por el usuario, debido a que él es el acceso directo a la sección body de la página host HTML, todos los widgets de una aplicación son agregados a este panel principal de manera explícita o implícita. [4]

### **Capítulo 2**

### **Análisis del Requerimiento**

### **2.1 Introducción**

En este capítulo se realizará un análisis de la funcionalidad del Repositorio de Widgets y sus aplicaciones creadas. Así mismo, se detallará cada Caso de Uso y sus respectivos Diagramas de Interacción de Objetos.

### **2.2 Funcionalidad**

El Repositorio de widgets contiene cuatro aplicaciones que cumplen funcionalidades específicas, las mismas que se detallan a continuación:

- Repositorio de Widgets.- Tiene como finalidad explicar en breves pasos qué es un Widget y cómo cargarlo, así mismo muestra el código de los widgets creados para que sean utilizados por los usuarios.
- Widget Contador de Sesiones.- Muestra el número de veces que el usuario ha ingresado a la página donde se encuentra cargado el widget.
- Widget Contador de Visitas.- Cuenta la cantidad de usuarios que han visitado el blog del estudiante y funciona capturando la

5

dirección de origen de la página donde esté cargado el Widget, valida que exista dentro de la base de datos para continuar el conteo y en el caso de no existir crea un nuevo registro para dicha página.

• Widget Ranking Académico.- En este widget, el estudiante debe ingresar su número de matrícula, se valida que se encuentre en la base de datos y mediante RPC se envía como resultado las materias en que se encuentra registrado junto con gráficos de caritas felices o tristes según sea la nota.

Se tiene cuatro gráficos diferentes que se muestra dependiendo del rango en que se encuentra la nota del estudiante. El rango está dado por:

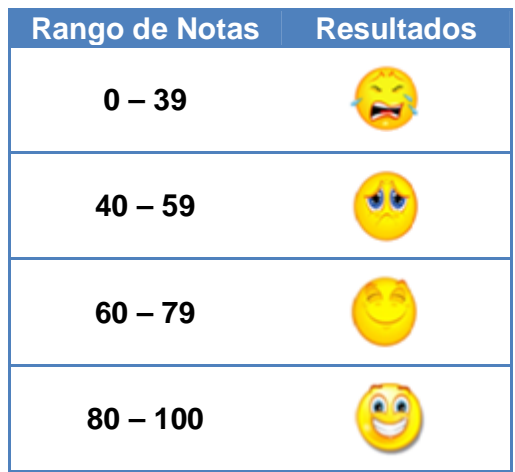

**Tabla I. Rango de Notas** 

• Widget Nube de Palabras.- Esta aplicación cuenta las veces que se repite una palabra de un archivo tipo texto y la muestra en diferentes tamaños y colores, dependiendo de la cantidad de veces que se repita.

El archivo debe ser de extensión .txt y al iniciar la aplicación debe ser subido en el Widget para obtener el conteo de las palabras.

Este widget hace la transferencia del archivo mediante Servlets debido a la limitante que tiene el GWT al no poder transferir un archivo usando RPC. Para realizar este Widget se cambió el IDE de desarrollo, ya que el Plugin que se utiliza en NetBeans no está lo suficientemente estable para realizar la transferencia del archivo, motivo por el cual utilizamos Eclipse como segunda opción de desarrollo para realizar la transferencia.

| <b>Rango de</b><br>repetición | <b>Tamaño</b><br>Letra | <b>Color Letra</b> |
|-------------------------------|------------------------|--------------------|
| $0 - 10$                      | 10 <sub>px</sub>       | Rojo               |
| $11 - 20$                     | 12px                   | Verde              |
| $21 - 30$                     | 14px                   | Gris               |
| $31 - 40$                     | 16 <sub>px</sub>       | Azul               |
| $>= 40$                       | 18px                   | Naranja            |

**Tabla II. Rango de repetición de palabras** 

### **2.3 Descripción de los Casos de Uso**

Los Casos de Uso nos permiten visualizar de manera gráfica la interacción entre el sistema desarrollado y el usuario. A continuación se muestra el diagrama de Casos de Uso del Repositorio de Widgets.

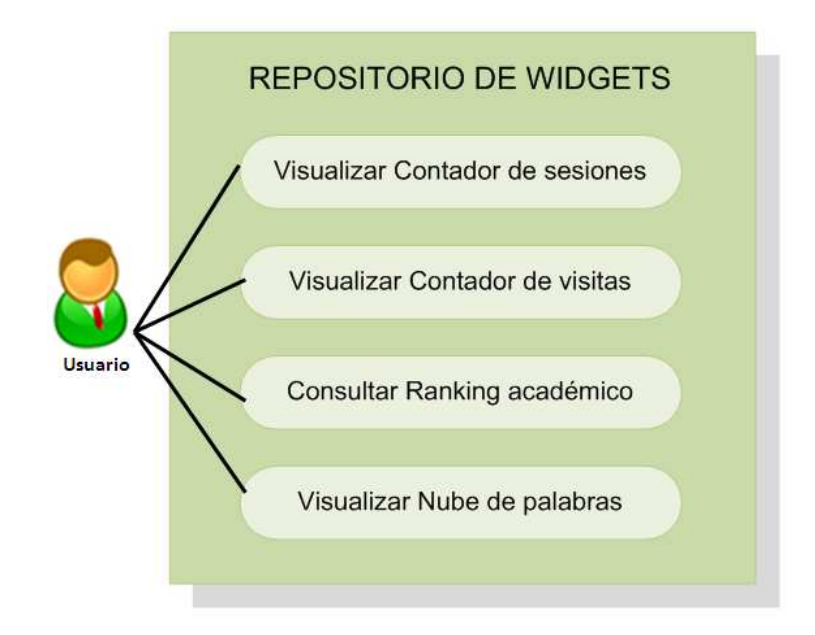

**Figura 2. Diagrama de Casos de Uso** 

Luego de listar los Casos de Uso del Repositorio de Widgets, procederemos a describir cada uno junto con sus escenarios más importantes.

## **2.3.1 Caso de Uso Visualizar Contador de Sesiones**

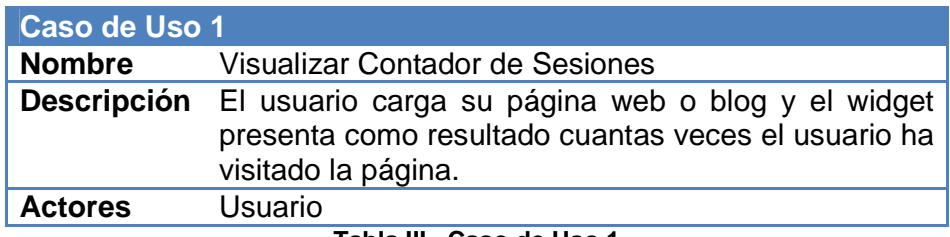

**Tabla III. Caso de Uso 1** 

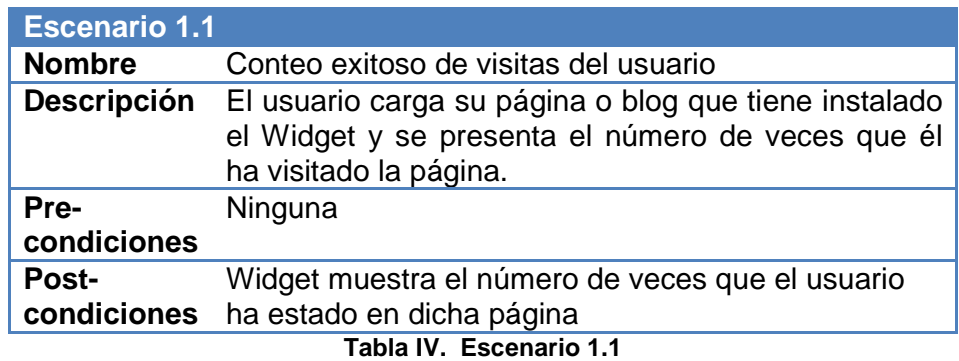

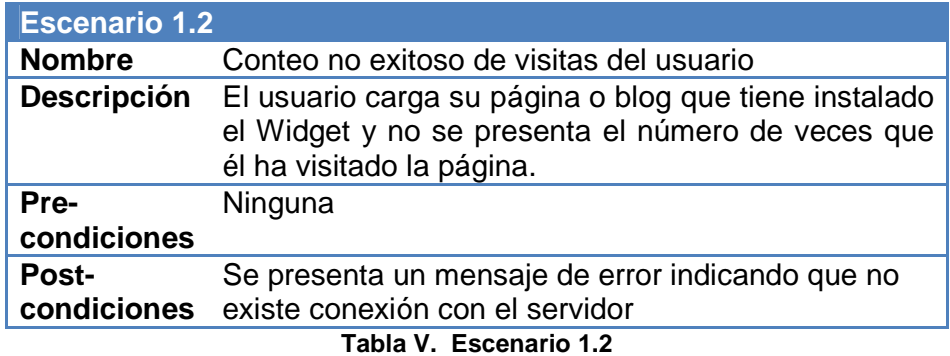

### **2.3.2 Caso de Uso Visualizar Contador de Visitas**

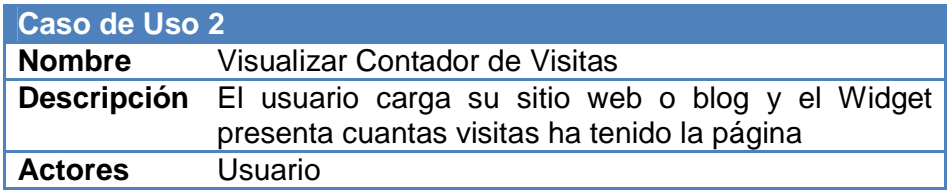

**Tabla VI. Caso de Uso 2**

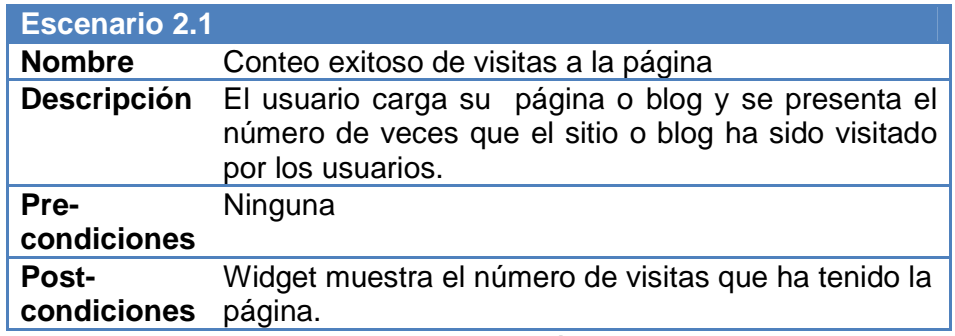

**Tabla VII. Escenario 2.1** 

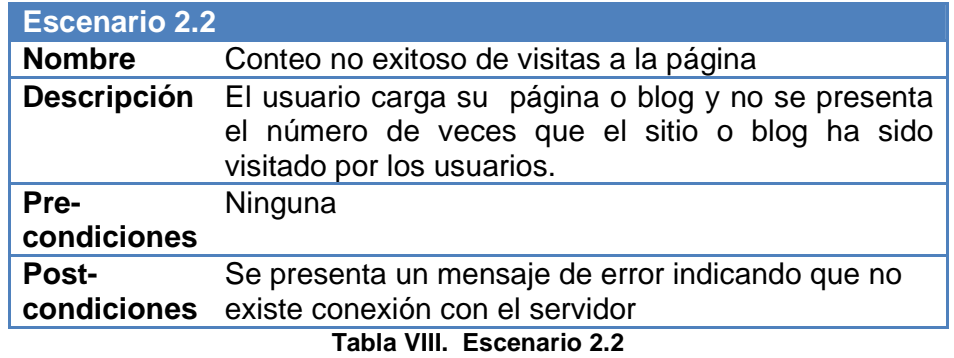

# **2.3.3 Caso de Uso Consultar Ranking Académico**

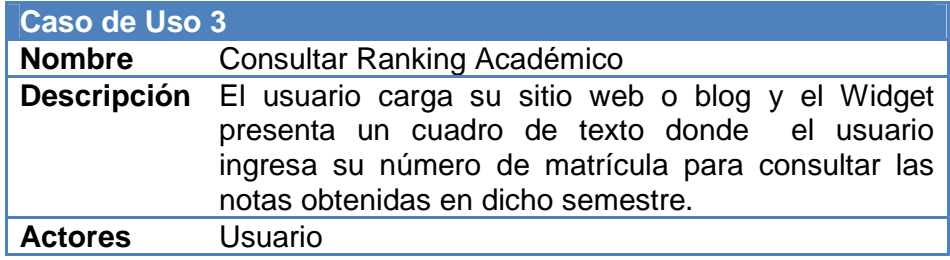

### **Tabla IX. Caso de Uso 3**

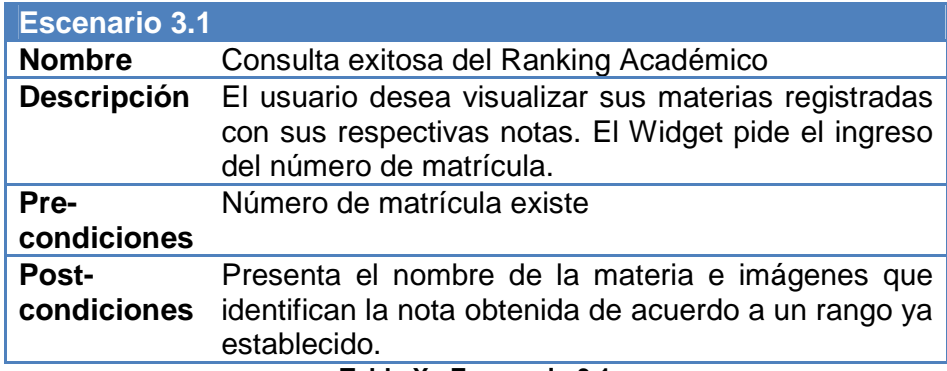

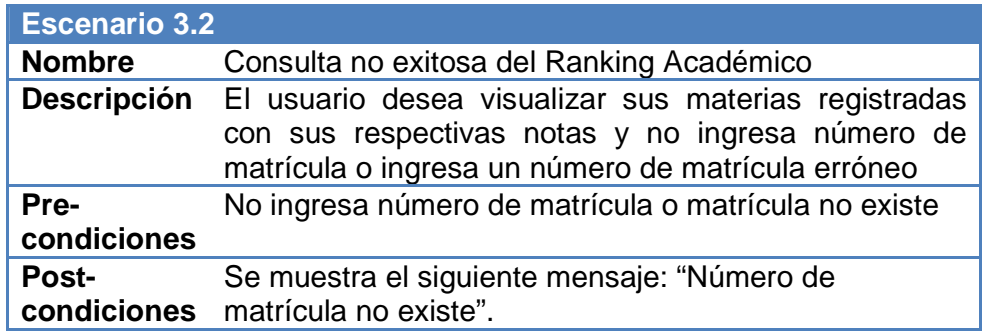

**Tabla XI. Escenario 3.2** 

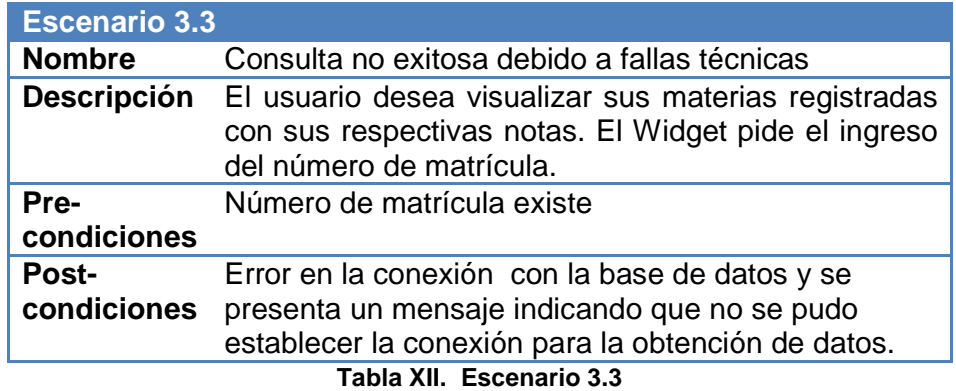

### **2.3.4 Caso de Uso Visualizar Nube de Palabras**

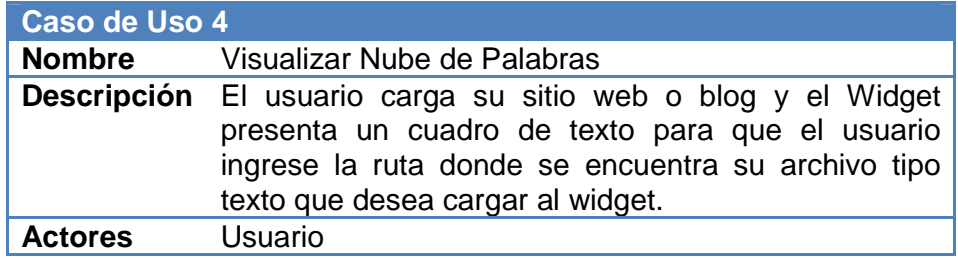

### **Tabla XIII. Caso de Uso 4**

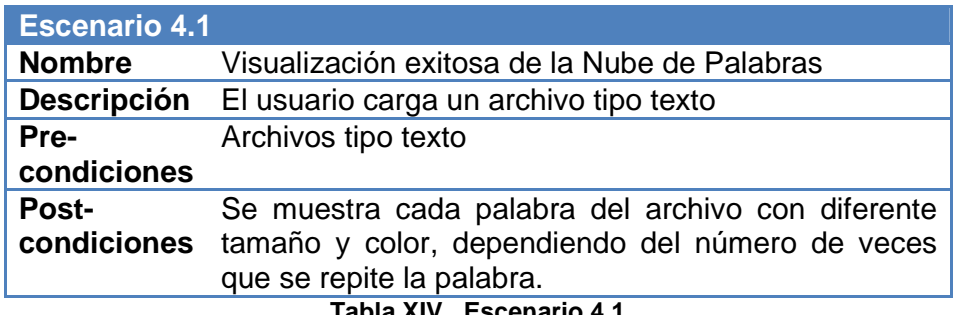

**Tabla XIV. Escenario 4.1**

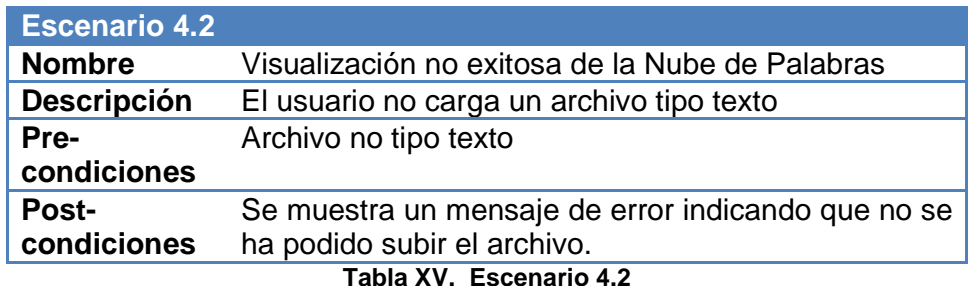

### **2.4 Diagrama de Interacción de Objetos**

Mediante este tipo de diagramas podemos visualizar la interacción de los objetos a través del tiempo en un contexto dado, que métodos son utilizados, los parámetros de envío, mensajes entre objetos, así como la respuesta de los mismos. [5]

A continuación mostramos los Diagramas de Interacción de Objeto de los

escenarios más representativos.

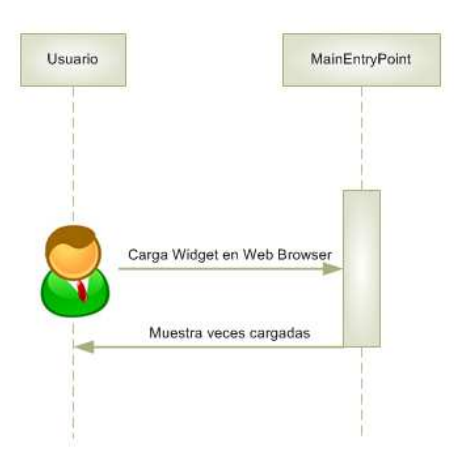

**2.4.1 Escenario 1.1: Conteo exitoso de visitas del usuario** 

**Figura 3. Diagrama Interacción Objeto Escenario 1.1**

En la Figura 3 se describe el Diagrama Interacción Objeto del escenario conteo exitoso de visitas del usuario. El usuario carga la página donde se aloja el widget y al momento de ser cargado este aumenta el contador en uno.

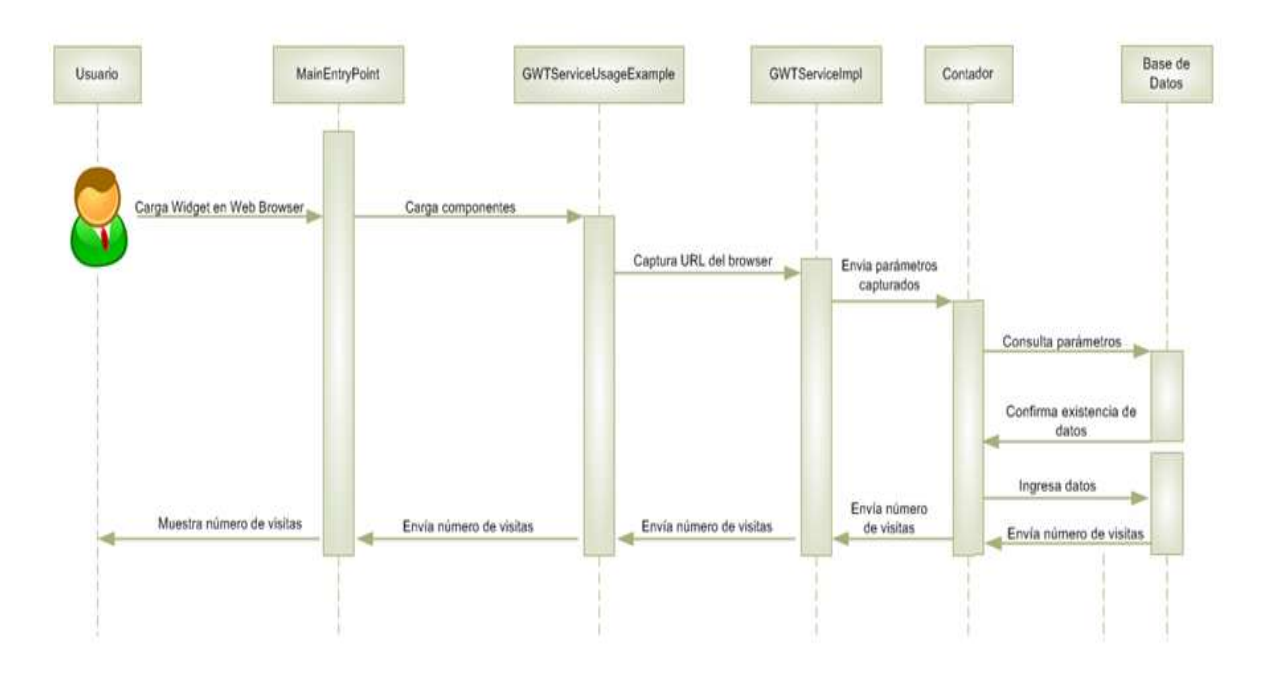

**2.4.2 Escenario 2.1: Conteo exitoso de visitas a la página** 

**Figura 4. Diagrama Interacción Objeto Escenario 2.1**

En la Figura 4, el usuario carga el widget al abrir la página en la que se encuentra alojado, disparando el método OnLoad que permite capturar el URL del blog o sitio web que contiene al widget, dicho método envía el URL al servidor y valida su existencia, si no existe lo crea caso contrario, aumenta el contador.

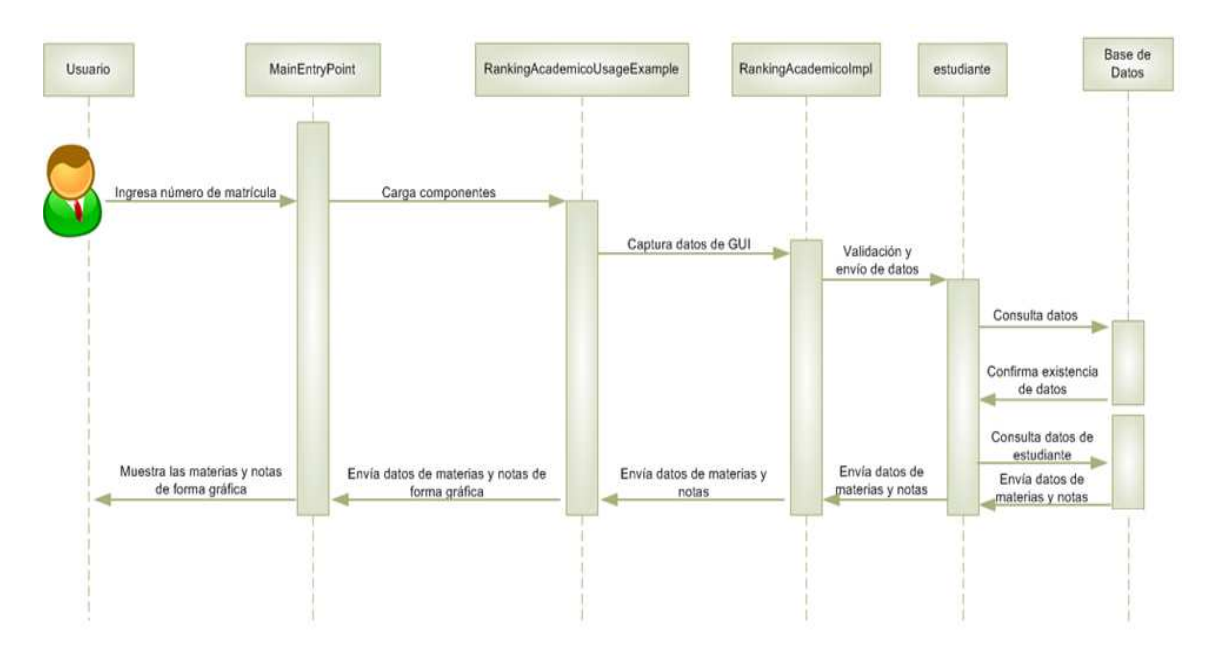

**2.4.3 Escenario 3.1: Consulta exitosa del Ranking Académico** 

**Figura 5. Diagrama Interacción Objeto Escenario 3.1** 

En la Figura 5, el usuario carga el widget al abrir el blog en el que se encuentra alojado, ingresa el número de matrícula a consultar, dichos datos son capturados y enviados al servidor, el mismo que valida la existencia de los datos y si la información es correcta, retorna los datos consultados caso contrario devuelve un mensaje de error.

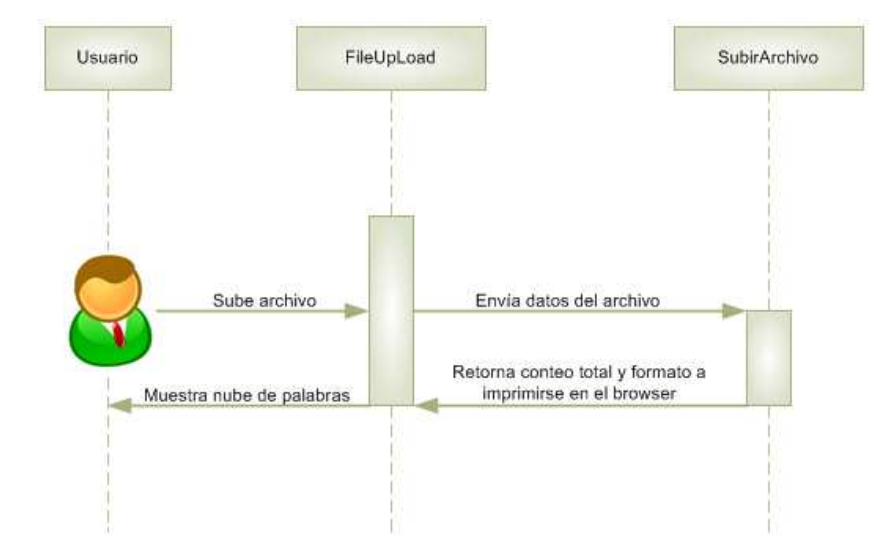

#### **2.4.4 Escenario 4.1: Visualización exitosa de la Nube de Palabras**

**Figura 6. Diagrama Interacción Objeto Escenario 4.1**

La Figura 6, detalla el Diagrama de Interacción del escenario visualización exitosa de la Nube de Palabras, que indica que el usuario ingresa al blog para visualizar el widget, ingresa la ruta del archivo del que se desea obtener la Nube de Palabras, el mismo es leído y analizado, contando el número de repeticiones de cada palabra dentro del archivo y clasificándolas por tamaño y color, estos son encapsulado en sentencias HTML y devueltas por medio de mensajes a la interfaz de usuario para de ahí poder ser visualizados.

### **Capítulo 3**

### **Diseño de la Aplicación**

### **3.1 Arquitectura del Repositorio de Widgets**

El modelo de desarrollo de software utilizado para realizar el Repositorio de Widgets es el modelo de prototipos, debido a que el mismo como primera parte permite definir los objetivos globales del repositorio, para posteriormente identificar las necesidades. Una vez que estas se identifican, se puede determinar la iteración y construcción de los prototipos y de esta manera presentar un diseño rápido, el cual se enfoca en una representación de aquellos aspectos del software que serán visibles para el cliente o el usuario final. [6]

Para que el usuario interactúe adecuadamente con el repositorio, este se implementó como una aplicación web para permitirle el uso de cada uno de los widgets almacenados en el mismo y explicar de manera puntual, la forma de utilizarlos.

### **3.2 Estructura básica de una aplicación web usando GWT**

A continuación se muestra la estructura básica de una aplicación web usando GWT:

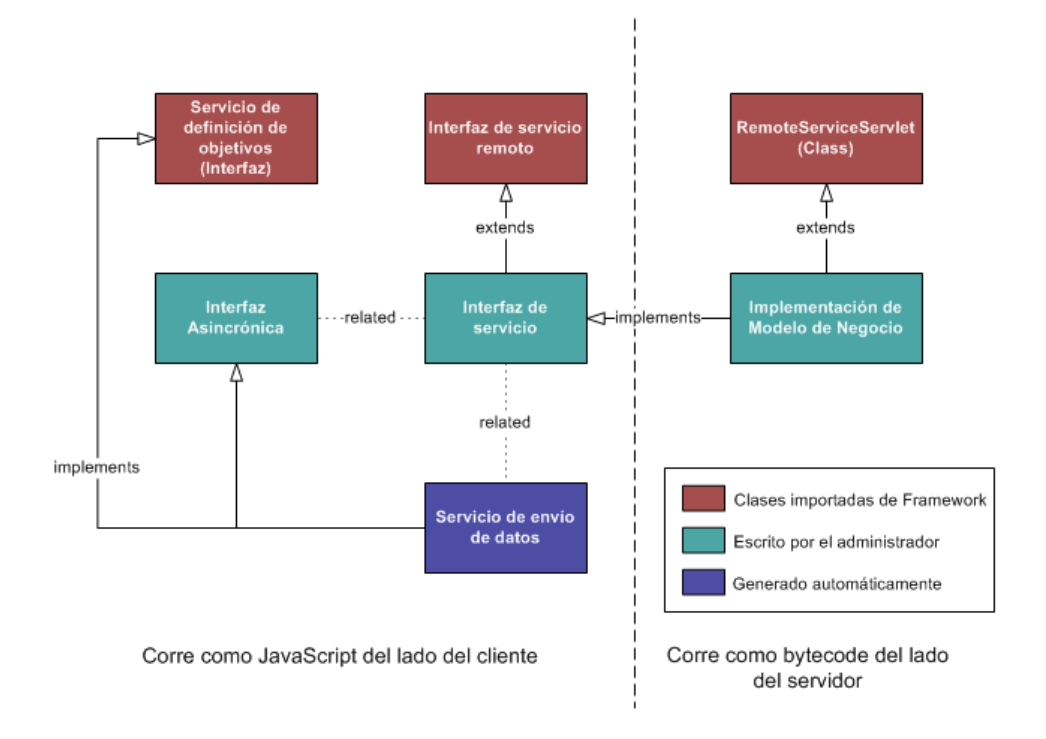

**Figura 7. Estructura de aplicación web usando GWT.** [7]

En la parte superior del gráfico se encuentran las interfaces y clases importadas de la herramienta, para la generación adecuada del widgets. En la parte central se encuentran las clases e interfaces implementadas por nosotros, de izquierda a derecha tenemos:

1.- Interfaz de servicios asincrónicos.- La cual nos permite describir los métodos a implementar por la clase del servidor.

2.- La clase principal o GUI de usuario.- Esta nos permite colocar los elementos visuales del widget así como la invocación a métodos para transferir información al servidor.

3.- La clase del lado del servidor.- La cual maneja la información suministrada por el lado del cliente y entregado resultados.

#### **3.3 Diseño de la Interfaz de widgets**

La herramienta GWT permite realizar pequeñas aplicaciones mediante el uso de las siguientes clases:

La primera clase debe contener el método onModuleLoad() dicho método permite contener paneles, y otras características básicas de un widget como pueden ser color, fondo, texto, así como llamada a otros métodos y creación de objetos.

La segunda clase permite la implementación de los métodos establecidos en la interfaz, dichos métodos son los que permiten la comunicación entre cliente-servidor y los cuales contiene embebido la comunicación RPC.

La interfaz como tal contiene la descripción de los métodos a ser implementados dentro de las clases del servidor, los mismos pueden ser asincrónicos o sincrónicos.

Todos los widgets alojados en el servidor utilizan métodos asincrónicos que dependen de la interacción del usuario para dar una respuesta en la interfaz.

### **3.3.1 Interfaz del Repositorio de Widgets**

En esta sección se describe las pantallas más relevantes en el diseño tanto del repositorio como los widgets.

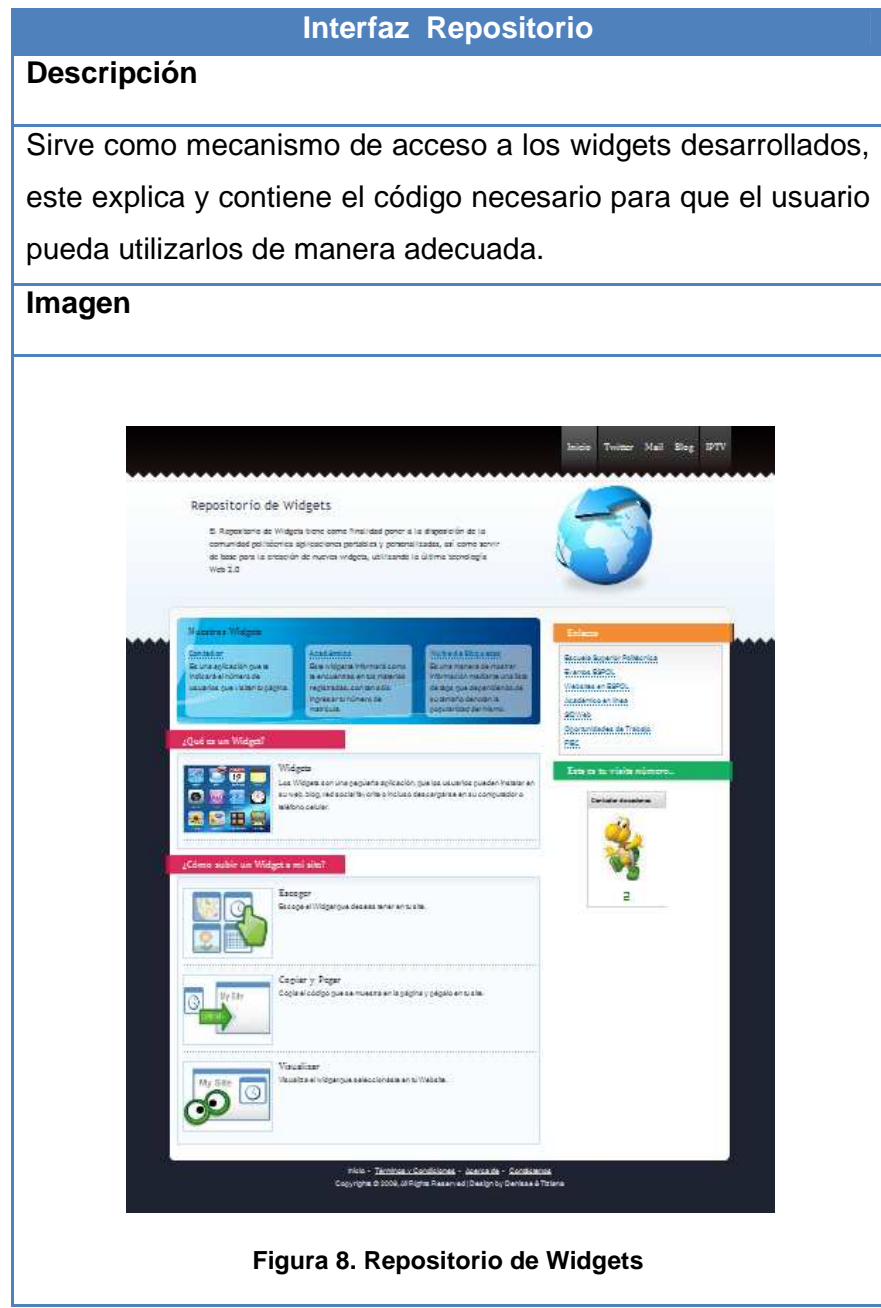

**Tabla XVI. Interfaz del Repositorio de Widgets** 

## **3.3.2 Interfaz del Contador de Sesiones**

| <b>Interfaz Contador de Sesiones</b>                                  |  |  |
|-----------------------------------------------------------------------|--|--|
| <b>Descripción</b>                                                    |  |  |
| Esta interfaz permite al usuario conocer de manera visual cuántas     |  |  |
| veces él ha accedido a su página o blog, mediante<br>la.              |  |  |
| implementación de un cookie que guarda dicho registro, puesto que     |  |  |
| no es necesario tener un historial en el servidor del número de       |  |  |
| visitas realizadas por él. El cookie tiene un tiempo de expiración de |  |  |
| un año para poder realizar estadísticas veraces del sitio.            |  |  |
| Imagen                                                                |  |  |
| <b>Contador de sesiones</b>                                           |  |  |
| <b>Figura 9. Contador de Sesiones</b>                                 |  |  |

**Tabla XVII. Interfaz Contador de Sesiones** 

### **3.3.3 Interfaz del Contador de Visitas**

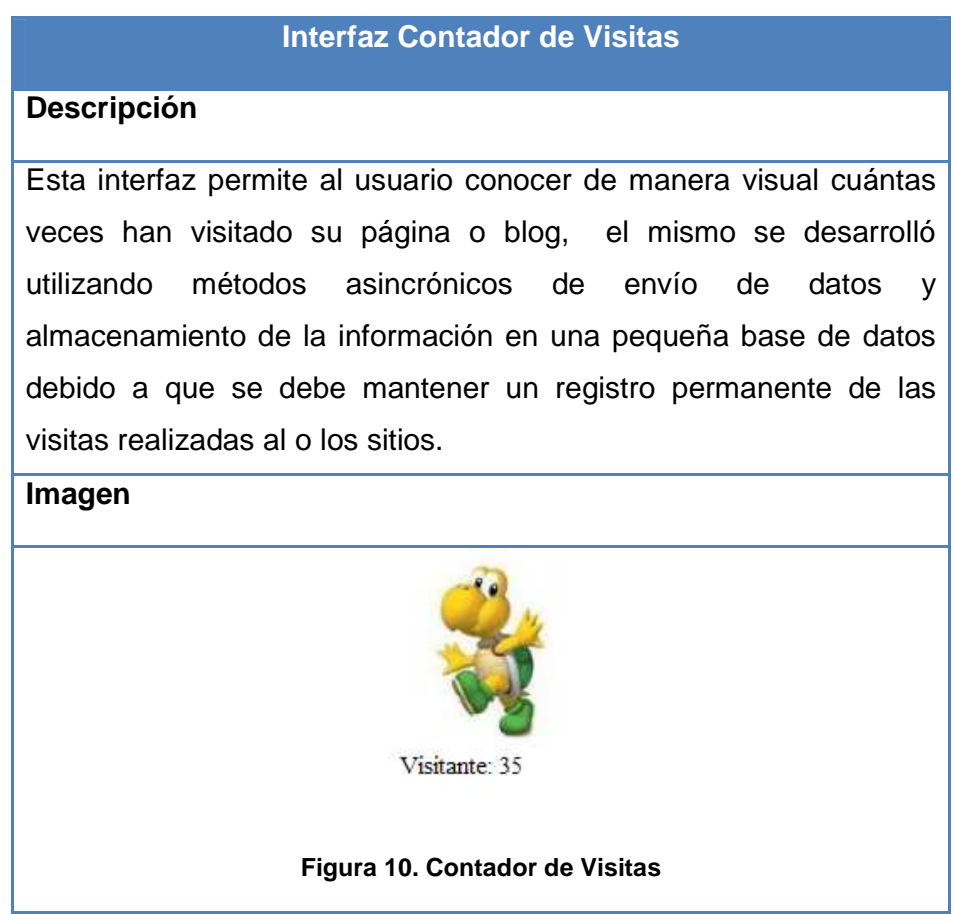

**Tabla XVIII. Interfaz Contador de Visitas** 

La diferencia entre los dos contadores antes mencionados es que el de sesiones fue implementado mediante cookies y permite conocer cuantas veces el autor del blog o página web ha accedido al mismo, mientras el contador de visitas nos permite saber el número general de veces que el sitio o blog ha sido visitado, si restamos el valor obtenido por el contador de sesiones con el valor obtenido por el contador de visitas tendremos el número real de visitas realizas al sitio no hechas por el autor del mismo.

### **3.3.4 Interfaz del Ranking Académico**

### **Interfaz Ranking Académico**

#### **Descripción**

Esta interfaz permite al usuario tener una idea general de las calificaciones obtenidas durante el semestre de forma visual con tan solo visitar su blog, el mismo se desarrolló utilizando los métodos RPC encapsulados en la herramienta para realizar la transferencia de información entre el cliente y el servidor para así ser categorizada y mostrar al estudiante.

Debemos tener en consideración que la utilización de métodos RPC se realiza cuando se necesita realizar la transferencia de la información y llamadas a métodos alojados en el servidor.

Este widget posee una pequeña base de datos de prueba creada en MySQL.

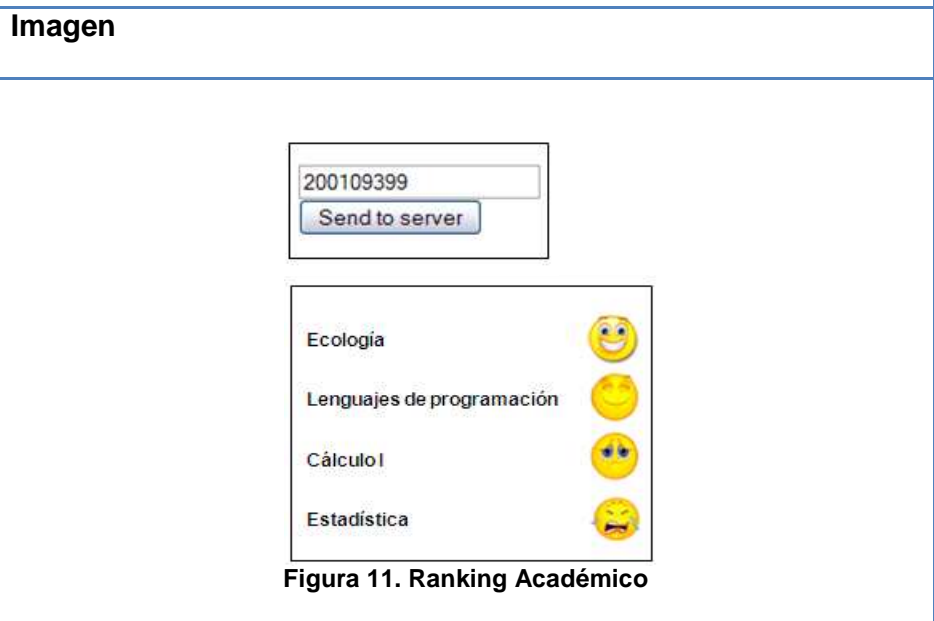

**Tabla XIX. Interfaz Ranking Académico** 

## **3.3.5 Interfaz de la Nube de Palabras**

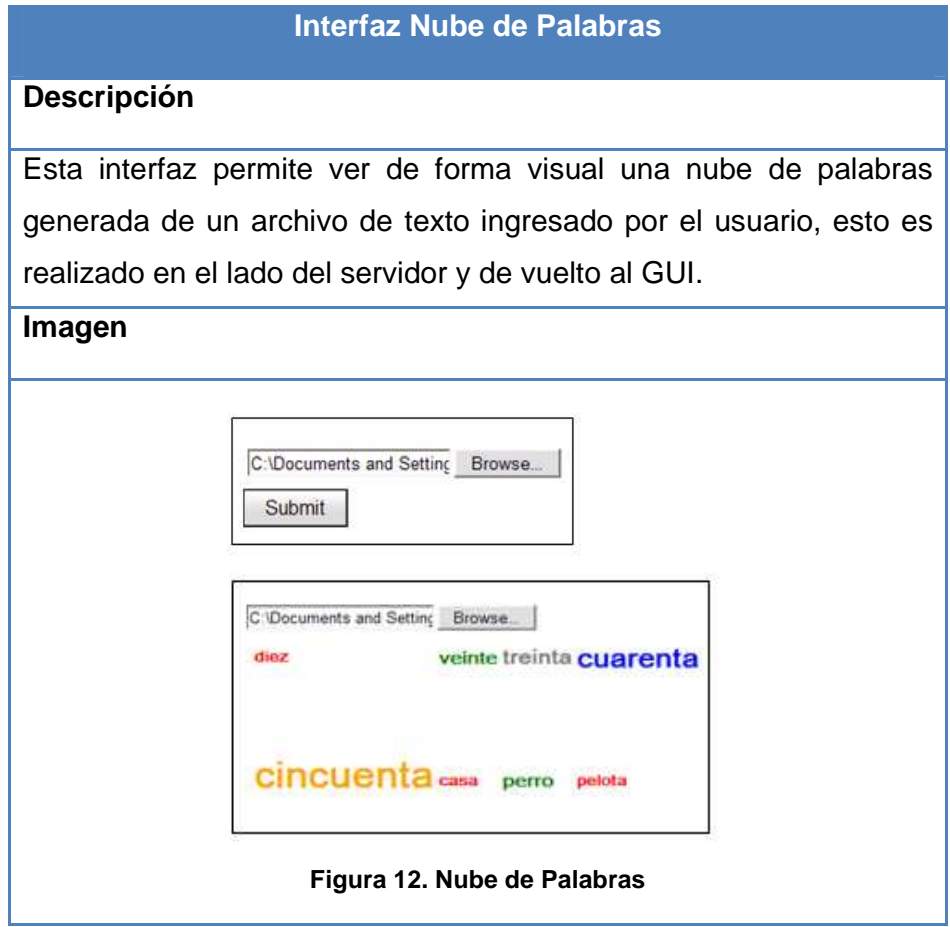

**Tabla XX. Interfaz Nube de Palabras** 

### **Capítulo 4**

### **Implementación de la Aplicación**

### **4.1 Introducción**

La implementación del proyecto se divide en dos partes, una implementación para el contenedor de los Widgets y otra implementación para los Widgets.

La función del contenedor de los Widgets es instruir en breves pasos, al usuario, sobre cómo cargar los Widgets y a su vez mostrar la imagen y código del Widget a cargar en el sitio web del usuario.

En el caso de los Widgets, dependiendo de cual escoja el usuario su función es mostrar información de visitas, notas del estudiante y número de repeticiones de las palabras de un archivo texto cargado por el usuario.

#### **4.2 Requerimientos de Hardware**

Para poder crear y cagar los Widgets, es necesario trabajar en una máquina que tenga las siguientes características:

- Procesador: Intel Core 2 duo
- Memoria RAM: Mínimo 2Gb
- Disco Duro: 120Gb

• Sistema Operativo: Windows XP / Windows Vista / Windows 7.

### **4.3 Requerimiento de Software**

Para la creación del Repositorio y de los Widgets se requiere:

- Instalar IDE NetBeans 6.0 o Eclipse (Galileo)
- Instalar Framework Google Web Tolkit

Para poder usar los Widgets es necesario que el usuario tenga:

- Creado un blog o sitio web.
- Acceso a Internet

### **4.4 Detalle de la implementación**

En la realización de los widgets web se tuvieron 2 posibilidades de implementación las cuales fueron el widgets bajo la perspectiva de Yahoo o el desarrollo de los mismos bajo la perspectiva de Google. Se optó por la realización de los mismos usando el Framework de Google GWT, ya que permite desarrollarlos con el lenguaje Java y posteriormente ser publicados en la web, mientras que con Yahoo nos veíamos obligados a realizarlos en sus servidores, sin mucha flexibilidad.

Dentro del proceso de implementación se utilizaron varias herramientas, para el desarrollo de los widgets, comenzando con el IDE NetBeans 6.5.1, debido a la experiencia que se tenía en dicho IDE. Posteriormente

se utilizó Eclipse Galileo ya que surgieron varios inconvenientes con la transferencia y análisis de archivos.

Para el almacenamiento de información utilizamos el motor de base de datos MySQL, ya que es libre bajo cierto número de restricciones como la cantidad de tablas que el mismo maneja.

#### **4.4.1 Herramientas de desarrollo**

Para la creación del Repositorio de widgets se utilizó una plantilla CSS, la misma que se modificó acorde a lo que se va a presentar al usuario. Para desarrollar los Widgets se hizo uso de herramientas Open Source que se listan a continuación:

- IDE NetBeans 6.5.1
- Lenguaje de programación Java
- Google Web Toolkit
- Eclipse (Galileo)
- Base de datos MySQL

#### **4.4.2 Problemas en la implementación**

Una de las mayores dificultades que se presentó en la implementación de las aplicaciones, fue con el widget Nube de palabras. El Plugin para NetBeans, no permitía la transferencia del archivo y como solución, se tuvo que desarrollar está aplicación utilizando otro IDE (Eclipse).

Otro inconveniente, fue al momento de cargar los widgets en un blog de la ESPOL creado para hacer pruebas de funcionalidad previa a las pruebas con los estudiantes. El blog de la ESPOL tenía bloqueados los permisos para el uso del tag script lo que ocasionaba que al momento de guardar el código para cargar el Widget, se borrara parte del mismo. Por lo que se pidió ayuda al Administrador del Blog para que habilite los permisos para el uso del tag script. Una vez habilitados los permisos se procedió nuevamente con las pruebas teniendo como resultado poder utilizar el tag mencionado.

## **Capítulo 5**

### **Pruebas y Resultados**

#### **5.1 Introducción**

En este capítulo se detallan las pruebas y los resultados obtenidos de las encuestas realizados a un grupo de estudiantes.

### **5.2 Pruebas**

Como se indicó en el capítulo anterior, previo a las pruebas se necesitó ayuda del Ing. José Rodríguez, Administrador del blog de la ESPOL, puesto que el blog tiene restricciones en cuanto al uso del tag script y tag iframe, las cuales sólo pueden ser habilitados por el administrador.

Una vez habilitados los permisos en el blog y habiendo hecho los cambios necesarios, se procedió a las pruebas en la Facultad de Ingeniería Mecánica y Ciencias de la Producción bajo la tutela del Ing. Juan Carlos Delgado quien solicitó a los estudiantes que lleven sus máquinas teniendo un total de 10 computadoras disponibles para las pruebas. Se les explicó a los estudiantes qué es un widget, el uso de cada uno de ellos y cómo cargarlos. Las pruebas duraron alrededor de 30 minutos y se necesitó de 5 minutos más para responder la encuesta.

La encuesta se encuentra en el ANEXO A, sección A.1

Para las pruebas los estudiantes realizaron los siguientes pasos:

- 1. Ingresar a http://hobbes:8080/ServerWidget/
- 2. Escoger el widget a cargar en el blog
- 3. Copiar el código del widget escogido

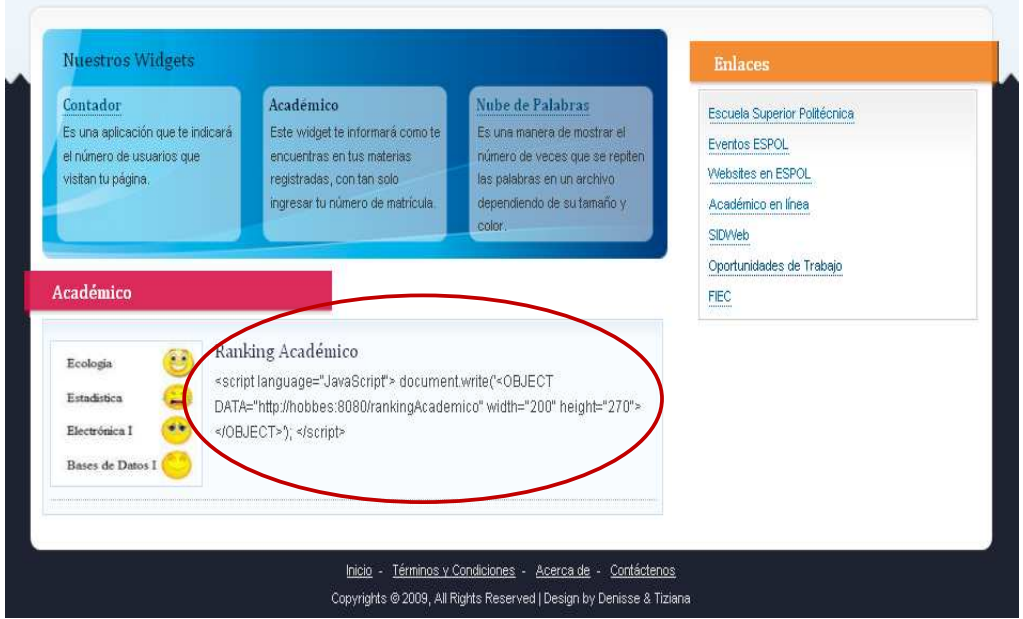

**Figura 13. Copia de código del widget** 

4. Ingresar al administrador del blog, en el menú del lado izquierdo dar clic en Apariencia, opción Widgets.

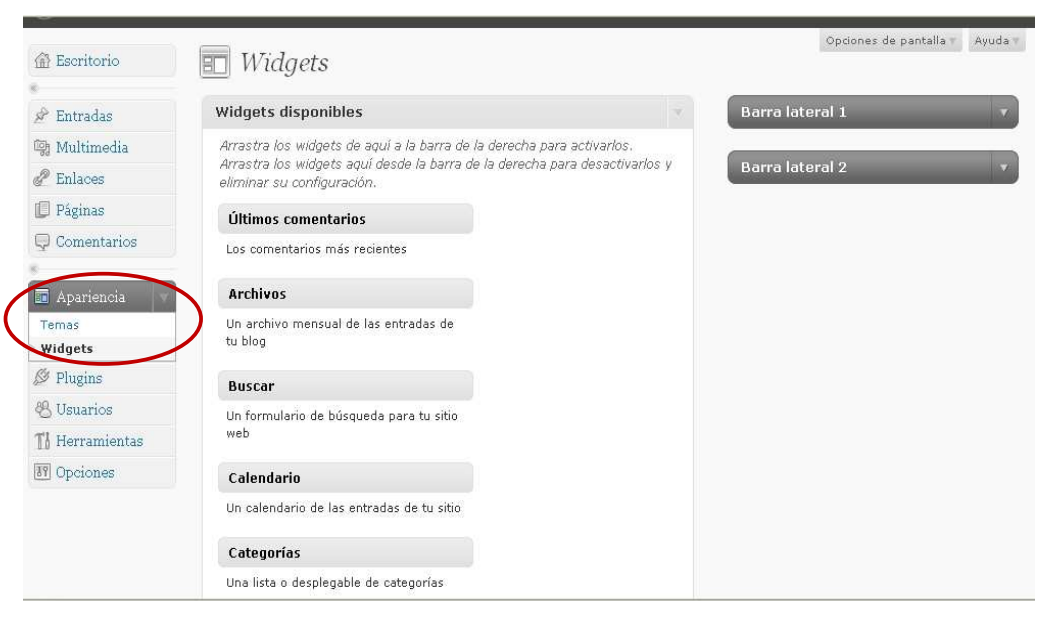

**Figura 14. Ventana de administrador de blog** 

5. De los Widgets que están disponibles, seleccionamos el de texto y lo

arrastramos a la columna de la derecha para activarlo dentro del Blog.

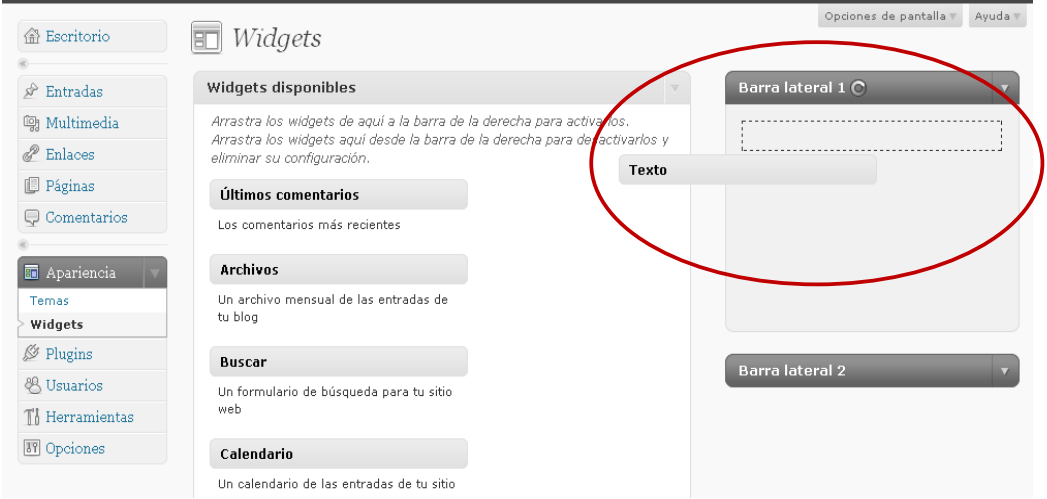

**Figura 15. Cargar Widget de texto** 

6. En la ventana de texto, se debe poner un título al Widget y pegar el código del Widget seleccionado en el punto 3 y guardamos.

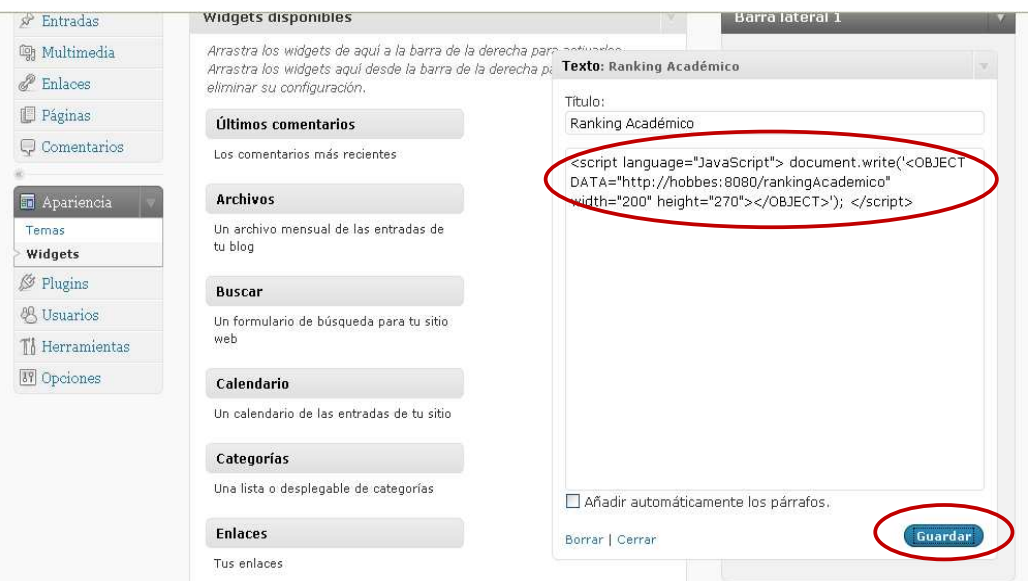

**Figura 16. Pegar código de widget** 

7. Finalmente cargamos el blog y podemos visualizar el widget.

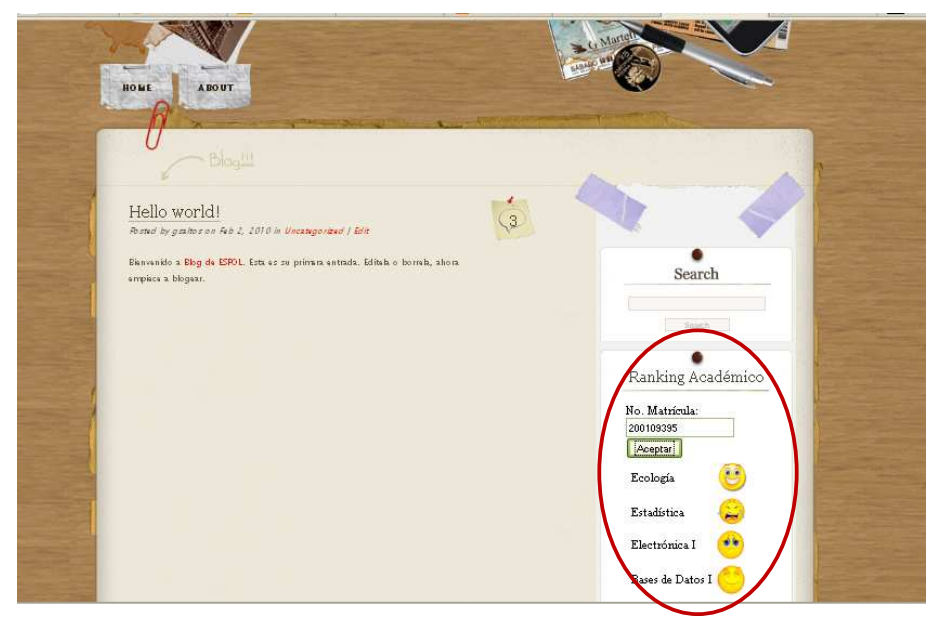

**Figura 17. Blog con widget Ranking Académico** 

En el caso del widget Ranking Académico, utilizamos una base de prueba, motivo por el cual se les dio a los estudiantes dos números de matrículas para ser ingresadas en el widget y comprobar su funcionalidad. En el caso del widget Ranking Académico, utilizamos una base de<br>prueba, motivo por el cual se les dio a los estudiantes dos números de<br>matrículas para ser ingresadas en el widget y comprobar su funcionalidad.<br>Resultados<br>Se

#### **5.3 Resultados**

Según la encuesta realizada el día viernes 3 septiembre del año en curso a un grupo heterogéneo de 32 estudiantes de las diferentes Facultades de la ESPOL, podemos concluir que el 72% de los estudiantes aseguran que sí utilizarían los widgets en su blog. prueba, motivo por el cual se les dio a los estudiantes dos números de<br>matrículas para ser ingresadas en el widget y comprobar su funcionalidad.<br>Resultados<br>Según la encuesta realizada el día viernes 3 septiembre del año en

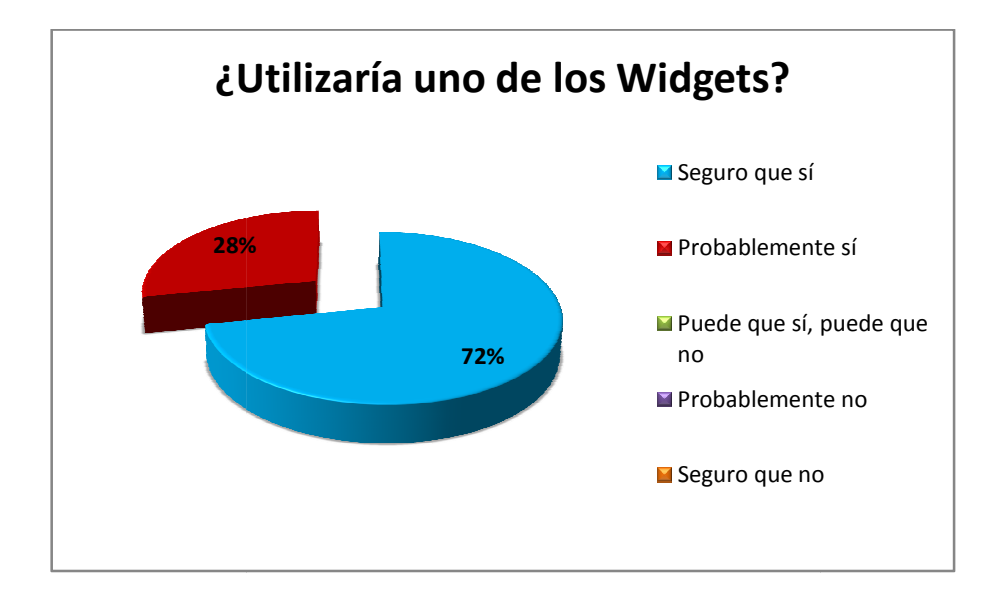

**Figura 18 18. Estadística de uso del widget** 

Según la encuesta, al 100% de los encuestados les llamó más la atención el Widget Académico y el 18.75% también votó por el Widget Contador de Visitas.

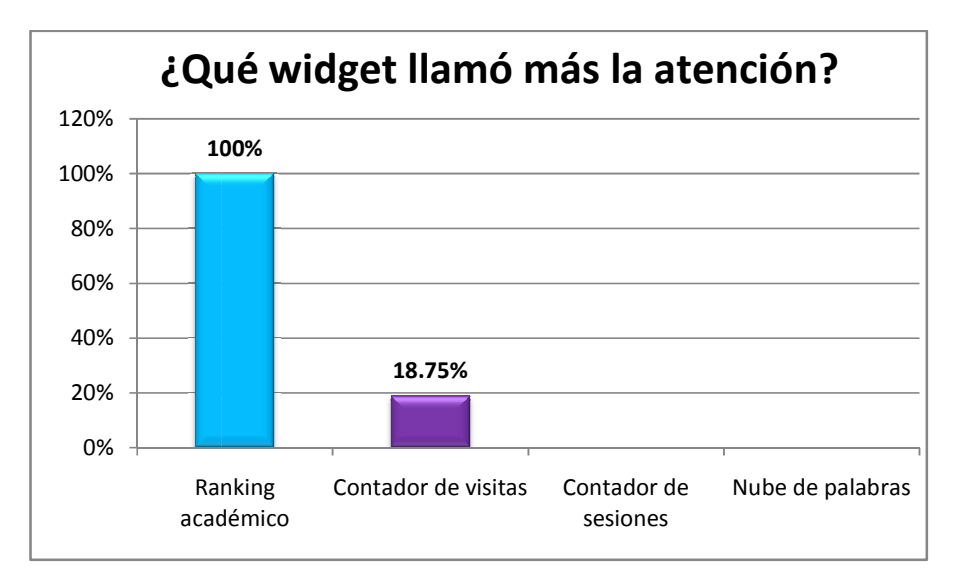

**Figura 1 19. Estadística de cuál llamó más la atención** 

Otro resultado reflejado por esta encuesta es que en promedio, el 78% lo

considera muy fácil de usar.

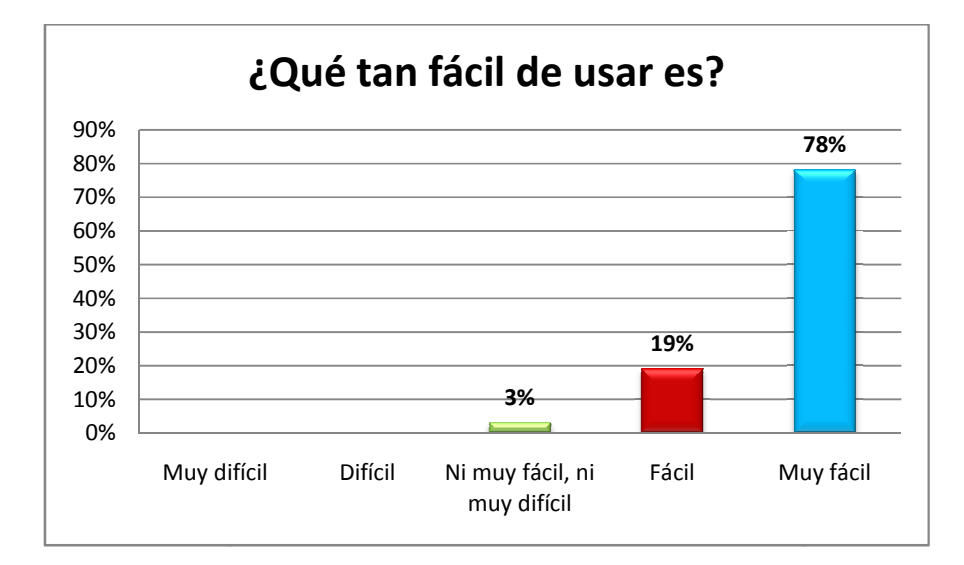

**Figura 20. Estadística de facilidad de uso** 

El widget Nube de palabras fue el de mayor votos en lo que respecta a El widget Nube de palabras fue el de mayor votos en lo que respecta a<br>cambios en tipo de letra (21.8%), color de letra (16.6%), Imagen (12.5%) y color de fondo (12.5%). Cabe recalcar que la suma de los porcentajes no da un 100% porque las respuestas fueron de selección múltiple.

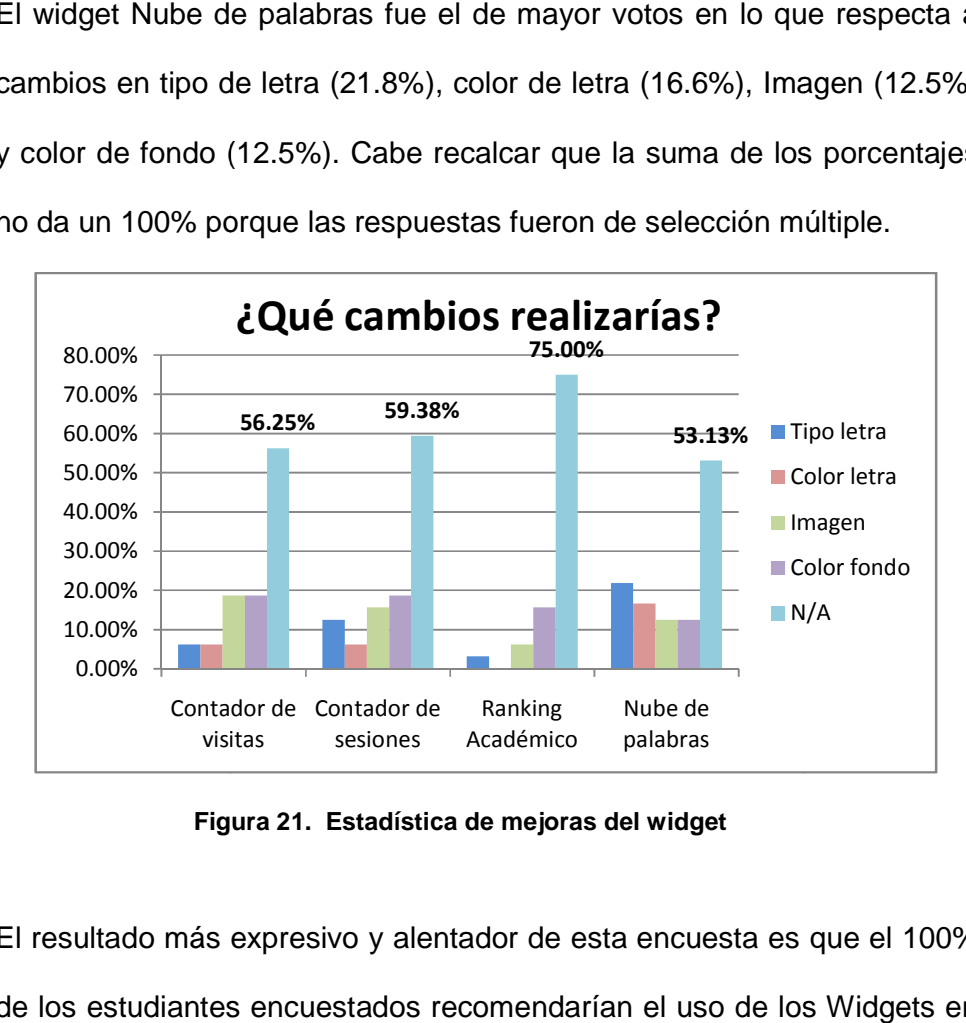

**Figura 21. Estadística de mejoras del widget** 

El resultado más expresivo y alentador de esta encuesta es que el 100% de los estudiantes encuestados recomendarían el uso de los Widgets en los blogs.

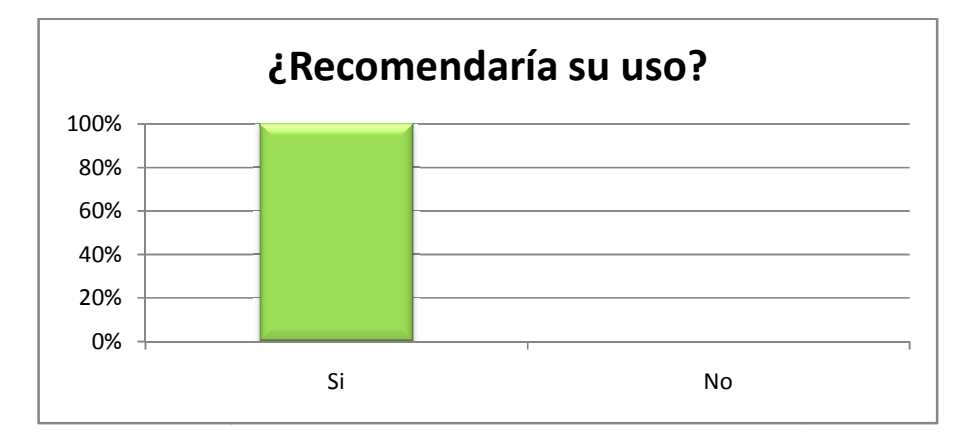

**Figura 22. Estadística de recomendación** 

### **CONCLUSIONES Y RECOMENDACIONES**

#### **CONCLUSIONES**

De la experiencia adquirida en el desarrollo de aplicaciones web utilizando el Framework GWT podemos concluir que:

- 1. Con GWT podemos generar aplicaciones web de manera fácil, rápida y sencilla evitando así todo el proceso de programación en capas y permitiendo la creación de este tipo de aplicaciones en un solo lenguaje como es Java.
- 2. Para crear aplicaciones que permitan cargar, leer y analizar archivos, es mucho mejor trabajar con Eclipse ya que el Framework realiza dichas operaciones de manera exitosa sobre el mismo.
- 3. La ejecución de una aplicación en el compilador de GWT es más rápida que la ejecución de la misma aplicación en un browser, ahorrando tiempo de depuración en el desarrollo e implementación.

#### **RECOMENDACIONES**

- 1. Una manera de difundir información sobre charlas, seminarios, oportunidades de trabajo, etc., se lo podría lograr a través de la creación de una red de publicidad con widgets.
- 2. Para incrementar el uso de estas aplicaciones, se recomienda implementar widgets que permitan al estudiante tener información de su interés de forma rápida.

### **ANEXO**

### **ANEXO A**

#### **A.1 Encuesta a los estudiantes**

Repositorio de Widgets

#### CARRERA:

Dedique unos minutos a completar esta pequeña encuesta.

Sus respuestas serán tratadas de forma confidencial y serán utilizadas únicamente para mejorar el servicio que le proporcionamos. Esta encuesta dura aproximadamente cinco minutos.

#### 1. ¿Utilizaría uno de los widgets en su blog?

- Seguro que sí
- O Probablemente sí
- $\bigcirc$  Puede que sí, puede que no
- O Probablemente no
- $\bigcirc$  Seguro que no

#### 2. ¿Cuál de los widgets te llamó más la atención?

- Widget Contador de Visitas
- Widget Contador de Sesiones
- Widget Ranking Académico
- $\Box$  Widget Nube de Palabras

#### 3. Por favor, indíquenos que tan fácil de usar ve usted al widget en una escala del 1 al 5, donde 1 es muy difícil y 5 es muy fácil

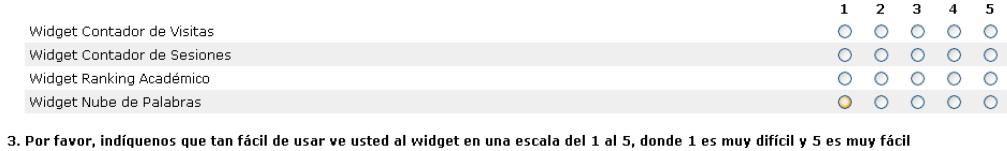

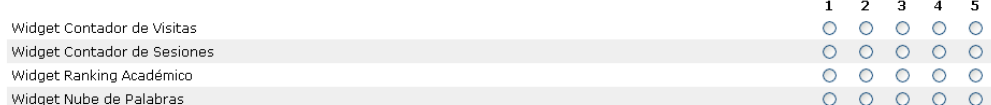

#### 4. Por favor, indícanos que cambiarías de los widgets

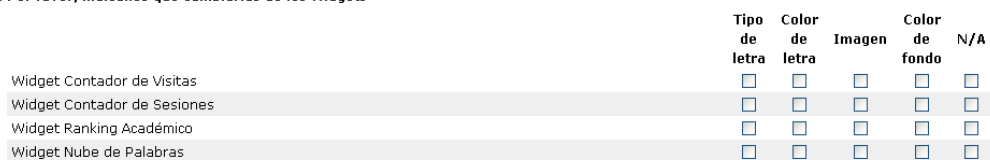

#### 5. ¿Recomendaría usted el uso de los widgets a otras personas?

O Sí

 $\bigcirc$  No

### **BIBLIOGRAFIA**

1. Wikipedia, Web 2.0, http://es.wikipedia.org/wiki/Web\_2.0, 5 de oct 2010

2. Microsoft, ¿Qué son los Widgets y cuáles son sus oportunidades de negocio?, http://www.microsoft.com/business/smb/es-es/internet/widgets.mspx, 12 julio 2010

3. Google web Toolkit, La arquitectura de Google Web Toolkit, http://esgooglewebtoolkit.blogspot.com/2007/09/la-arquitectura-de-google-webtoolkit.html, 10 dic de 2010

4. Epidata Consulting, Bloque de Conocimiento de GWT, http://www.epidataconsulting.com/tikiwiki/tiki-index.php?page=GWT#Qu\_es\_un\_m\_dulo\_, 14 de ene 2010

5. Joaquín, UML - Diagramas de interacción, http://jms32.eresmas.net/tacticos/UML/UML06/UML0601.html, 18 de 09 de 2003

6. Wikipedia, Modelo de prototipos, http://es.wikipedia.org/wiki/Modelo\_de\_prototipos, 1 de agosto 2010

7. Google Web Toolkit, Anatomía de RPC, http://esgooglewebtoolkit.blogspot.com/2007/09/anatoma-de-rpc.html, 6 de nov 2009